## Parents Web Payments

\*Please note – you have to wait until your son/daughter has accepted their place at Cranfield before beginning able to use their Account ID/Student number\*

\*\*Account ID is your student number without the prefix of S, i.e. 123456\*\*

\*\*\*Passwords are setup on registering \*\*\*

Go to: https://webpayments.cranfield.ac.uk/Logon.aspx

You must register as a user before you can make payments. Select **Register as a parent:** 

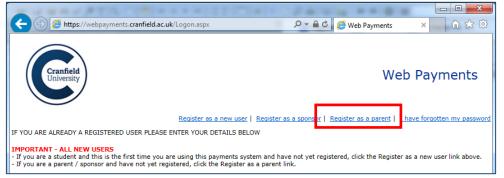

This will display this page:

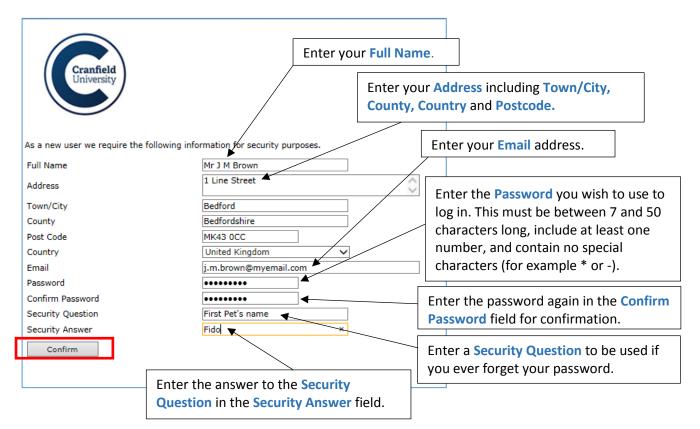

Once you have entered all the required details click on the Confirm button.

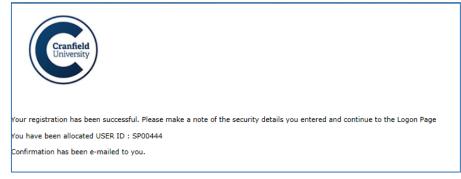

An e-mail will then be sent to the Email address entered above to confirm your User ID and provide an activation code.

| 은 Reply ( Reply All 으 Forward ( 화제                                                                                                    |  |  |  |  |  |  |
|----------------------------------------------------------------------------------------------------|--|--|--|--|--|--|
| Tue 28/08/2018 15:30                                                                                                    |  |  |  |  |  |  |
| studentfinance@cranfield.ac.uk                                                                                                    |  |  |  |  |  |  |
| Registration Activation                                                                                                    |  |  |  |  |  |  |
| <sup>To</sup> j.m.brown@myemail.com                                                                                                    |  |  |  |  |  |  |
| USERID : SP00444 (Each time you use the system you must enter this ID and your password).<br>ACTIVATION CODE : 344515 (You will need to enter this code the first time you use the system).<br>Please make a note of your details and keep them safe and secure.<br>Please direct any enquiries to the system administrator <u>agressohelp@cranfield.ac.uk</u> . You will now be<br>able to access this service by entering your details on the logon page and entering the home page.<br>Thank you for using this service. |  |  |  |  |  |  |

Back to web payments enter your user ID and password:

| User ID  | SP00444 |
|----------|---------|
| Password | •••••   |
|          | Log on  |

Web payments will then ask for the password again and the activation code to be entered:

| User ID                    | SP00444                     |                             |
|----------------------------|-----------------------------|-----------------------------|
| Password                   | •••••                       |                             |
| Activation Code            | 344515                      | ×                           |
|                            | Log on                      |                             |
| An activation code is requ | ired. Please enter your pas | ssword and activation code. |

You will then be logged onto Web Payments.

Enter your son/daughters Account ID, which is their Student ID (without the prefix of an S) and select Find.

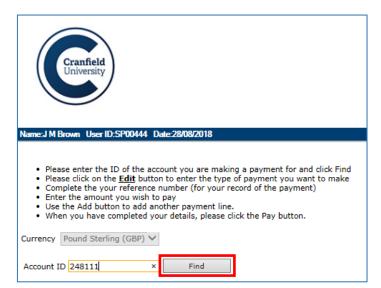

This will display your son/daughters account where you can select Edit to make a payment.

| Cranfield<br>University                                                                                                    | 0044 D-129/02/019                                                                                                    |            |                |                |        |
|----------------------------------------------------------------------------------------------------|----------------------------------------------------------------------------------------------------|------------|----------------|----------------|--------|
| Please enter the ID of<br>Please click on the <u>E</u><br>Complete the your re<br>Enter the amount you<br>Use the Add button t<br>When you have comp<br>Currency <u>Pound Sterling</u> ( | f the account you are making a payment for and<br>it button to enter the type of payment you wan<br>ference number (for your record of the payment<br>u wish to pay<br>o add another payment line.<br>leted your details, please click the Pay button.<br>GBP) | nt to make |                |                |        |
| Account ID 248111                                                                                                    | Find Brown, Mr Alex                                                                                                    |            | Your Reference | Amount to Pay  |        |
| 248111                                                                                                    |                                                                                                    | Edit       |                | Amount to T ay | Delete |
|                                                                                                    |                                                                                                    |            |                | 0.00           |        |
|                                                                                                    |                                                                                                    |            |                | Add            | Pay    |

Go to Edit it will allow you to select POA Tuition Fees: and then Deposit/Fees

| Your Reference Description POA Tuition Fees:   Edit Deposit   POA Tuition Fees: Deposit     OK     Pay |             |                | Edit Description |                           |   |     |
|----------------------------------------------------------------------------------------------------|-------------|----------------|------------------|---------------------------|---|-----|
| POA Tuition Fees: Deposit   OK                                                                         |             | Your Reference | Description      | POA Tuition Fees:         | • |     |
| OK Cancel                                                                                              | <u>Edit</u> |                |                  | Deposit                   | • |     |
|                                                                                                    |             |                |                  | POA Tuition Fees: Deposit |   |     |
|                                                                                                    |             |                |                  | OK Cancel                 |   | Pay |

Enter Your Reference and Amount to Pay and press Pay to be taken onto the card payment screens.

| Cranfield<br>University                                                                                          | 00444 D-429/06/2019                                                                                                    |                                          |             |                      |               |               |
|----------------------------------------------------------------------------------------------------|----------------------------------------------------------------------------------------------------|------------------------------------------|-------------|----------------------|---------------|---------------|
| Please enter the ID o Please click on the <u>E</u> Complete the your ro Enter the amount yo Use the Add button t | of the account you are making of<br>dit button to enter the type of<br>ference number (for your reco<br>u wish to pay<br>o add another payment line.<br>oleted your details, please click | payment you want t<br>rd of the payment) |             |                      |               |               |
| Account                                                                                                    | Description                                                                                                    |                                          |             | Your Reference       | Amount to Pay |               |
| 248111                                                                                                    | POA Tuition Fees: Deposit                                                                                                    |                                          | <u>Edit</u> | Cranfield Tuition Fe | 1000.00       | <u>Delete</u> |
|                                                                                                    |                                                                                                    |                                          |             |                      | 1,000.00      |               |
|                                                                                                    |                                                                                                    |                                          |             |                      | Add           | Pay           |